THE PRINTER **PRESIDENT'S CORNER** 

## **BRING YOUR LAPTOP WITH YOU TO THE NEXT MEETING!**

Chesapeake PC Users Group, Inc.

# *Welcome back!*

I hope everyone had a great summer. It's now time to get back to our meetings and figure out what these contraptions can do for us. We have a lot going on over the next few months so I hope that you are able to attend as many meetings as possible.

#### **TechNet**

For those who are interested in a Microsoft TechNet subscription, the subscriptions are available. The cost is \$50 per subscription, which will give you a 2 year subscription to Microsoft TechNet. (There are only 3 keys per product in the latest TechNet.)

### **REMEMBER TO BRING YOUR LAPTOP WITH YOU TO THE NEXT MEETING!**

 If you have a laptop, please bring it to future meetings to 'follow along' with the presentation. We have a wireless router that keeps an open Wi-Fi connection and if necessary, we can connect your laptop to the projector and allow you to show any issues or questions that you may have.

### **Upcoming meeting topics**

**September 12 – Paul Woodie will give a presentation on computer security.** 

**October 10 – Best Buy <b>WEV** will give a presentation on the latest technology items that will be available over the holiday season.

**November 14** – Windows 8! The latest Windows installment should be released by this time and we can preview the changes on several different platforms (tablet, laptop, and PC).

**December 12** – Our annual Holiday Party! We will also cover a few technology subjects.

**January 9, 2013** – (Assuming the world does not end in December) With the upcoming tax season on us, we're hoping someone will do a presenatation on Turbo Tax.

**February 13, 2013** – Our annual elections take place. We will visit Live Drive and working with the Cloud.

Michael

#### *cont'd from page 4*

## **Ivy Bridge PC - cont'd**

### **The bottom line-**

 Let's do a quick rundown of the price list: • CPU: Intel Core i5-3450 - \$200

 • Motherboard: Gigabyte GA-Z77MX-D3H - \$140

 • RAM: 2 x 2GB Crucial Ballistix Sport DDR3 1333 - \$25

 • Hard drive: Western Digital Caviar Black WD-1002FAEX 1TB - \$140

 • Power supply unit: Corsair Builder Series CX430 V2 - \$45

 • Optical drive: ASUS DRW-24B1ST - \$20 *Total price: \$570.*

*Editor: Now that you've read this article and are all excited about the build, there a couple of itsy-bitsy little things to remember. You'll still need to put your brand new Ivy Bridge computer in a case. It would probably a be good idea to have an operating system, say Windows 7 from your recently purchased TechNet subscription (\$50).*

 *This article was written in May, and as they say, Prices are subject to change without notice.*

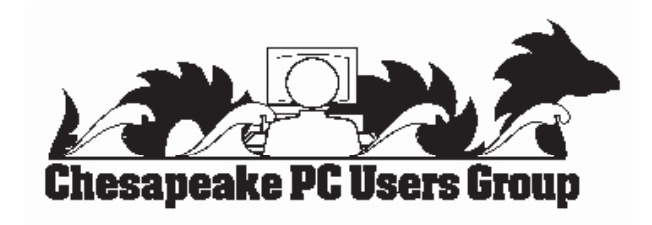

# **OFFICERS**

#### *President*

**Mike Young........................................(410) 551-4411 president@chesapeakepcusersgroup.org** *Vice President*

**Mike Regimenti.................................(301) 509-6091 vice-president@chesapeakepcusersgroup.org** *Co-Treasurers*

**Kathy Walker (410) 266-6317 Bill Somers (410) 647- 9429 treasurer@chesapeakepcusersgroup.org** *Acting Secretary*

**Joyce Shue..........................................(410) 263-3510 secretary@chesapeakepcusersgroup.org** *Publisher/Editor*

**Mike Regimenti.................................(301) 509-6091 editor@chesapeakepcusersgroup.org**

#### **CHAIRPERSONS**

*Programs Chairperson* **Craig Barlow.....................................(410) 266-6829 programs@chesapeakepcusersgroup.org** *Education Chairperson*

- **Sam Shepherd...................................(410) 647-6077 education@chesapeakepcusersgroup.org** *Membership Chairpersons*
- **Betsy Fravel.......................................(410) 703-1425 membership@chesapeakepcusersgroup.org** *Public Relations Chairperson*

**Joyce Shue..........................................(410) 263-3510 pr@chesapeakepcusersgroup.org**

#### **SPECIAL INTEREST GROUPS (SIGS)**

*New Users Group* **Sam Shepherd...................................(410) 647-6077** *MidShore Computer Users Group SIG* **George Ireland ................................ (410) 745-2361 mscug@chesapeakepcusersgroup.org**

*Technology SIG*

**Mike Regimenti.................................(301) 509-6091 internet@chesapeakepcusersgroup.org** *Computer Refurbishing SIG*

**Fran Damratowski............................(410) 923-1550 refurbishing@chesapeakepcusersgroup.org**

*Webmeister*

**Mike DeLucia....................................(410) 721-2991 webmeister@chesapeakepcusersgroup.org 2**

# **Build an Ivy Bridge PC for under \$600**

**Summary:** An Ivy Bridge PC for under \$600, built around Intel's next-generation processor. Intel's new Ivy Bridge CPUs, built using third-generation Core architecture, and is now on sale. That means it's time to look at putting together a system based around this new and exciting silicon. "Ivy Bridge" is the codename for Intel's 22-nanometer die shrink of the earlier 32-nanometer "Sandy Bridge" architecture. It makes use of new 3D tri-gate transistors that deliver 32 percent better performance than the transistors used in Sandy Bridge processors. These new transistors have allowed Intel to get better performance from Ivy Bridge processors with half the power consumption.

 All Ivy Bridge processors feature a built-in Intel HD graphics GPU. These GPUs offer full DirectX 11, OpenGL 3.1, and OpenCL 1.1 support. While hardcore gamers are likely to turn their noses up at integrated graphics, these GPUs are more than adequate for general computing and even casual gaming. Intel has developed these processors to compete directly with AMD's A-series APUs. Let's take a look at the components you need for this system. My target price for the base hardware is \$600.

#### **Processor**

 A number of Ivy Bridge processors are already available for purchase. Here's a listing of Ivy Bridge parts that I've found over on NewEgg:

- Core i5-3450 3.1GHz Quad-core HD 2500 graphics \$200
- Core i5-3450S 2.8GHz Quad-core HD 2500 graphics \$200
- Core i5-3550 3.3GHz Quad-core HD 4000 graphics \$220
- Core i5-3570K 3.4GHz Quad-core HD 4000 graphics \$250
- Core i7-3770S 3.1GHz Quad-core HD 4000 graphics \$320
- Core i7-3770 3.4GHz Quad-core HD 4000 graphics \$320
- Core i7-3770K 3.5GHz Quad-core HD 4000 graphics \$350

 Can't decide between the Core i5 and Core i7 processors? Let me simplify things for you by pointing out the two key differences between the two lines. All Core i7 Ivy Bridge parts have an 8MB L3 cache and have Hyper-Threading enabled — which means two threads can be run per core — while Core i5 Ivy Bridge parts have 6MB of L3 cache and do not feature Hyper-Threading. If you plan on making heavy use of applications that can leverage Hyper-Threading — for example, multimedia software such as Adobe Premiere Pro or HandBrake — then the extra cost of the Core i7 is worth it, otherwise I recommend picking a CPU from the cheaper Core i5 range. It's worth bearing in mind that games don't benefit from Hyper-Threading, so you're better off saving money on the CPU and putting what you save towards a better graphics card. You'll also notice that some processor model numbers have K and S suffixes. Parts with the K suffix feature unlocked multipliers and are excellent for overclocking, while parts with the S suffix are "performance-optimized" low-power parts, all with a TDP below 65W. If you want performance — or the opportunity to overclock your system — then I recommend that you go for either the Core i5-3570K or the Core i7-3770K. If you want a more power-efficient part — which will have the advantage of needing less cooling, so it's better suited to situations where you don't want too much cooler noise — then the Core i5-3450S or Core i7-3770S are the parts you want to look at. While you are free to pick whichever part for your system you want, I'm going to go with the cheapest processor in the list, the Core i5-3450. This processor is clocked at 3.1GHz and can be pushed up to 3.5GHz when turbo-boosted. *Price: \$200.*

**<sup>3</sup>** *cont'd on Page 4*

## **Ivy Bridge PC - cont'd**

#### **Motherboard**

Intel's Ivy Bridge processors all feature a Socket LGA 1155, so we need to find a compatible motherboard. In theory, all LGA 1155 motherboards are compatible with Ivy Bridge CPUs, but it's likely that many of the existing motherboards will need a firmware update to support this new processor line.

 The motherboard I've gone for there is the Gigabyte GA-Z77MX-D3H. This board features Intel's Z77 Express chipset and comes with everything you'd expect from a modern motherboard, including UEFI firmware, HDMI and USB 3.0.

This is a good, all-round, capable motherboard.

 If you're planning to update an existing Sandy Bridge system with an Ivy Bridge processor, or want to use a different motherboard to the one I've picked here, it's wise to check with the manufacturer that it supports the new processors.

 *Price: \$140.*

#### **RAM**

I believe that fitting any less than 4GB of RAM is false economy, especially since two 2GB RAM modules will only cost you around \$25. For this build I've gone for two sticks 2GB of Crucial Ballistix Sport DDR3 1333 (PC3 10600). It is good, stable RAM, and it's a decent price.

 I've had nothing but good experiences with Crucial RAM over the years, and I personally recommend it. For more information on how much RAM you need, I previously wrote a how-to guide. *Price: \$25.*

#### **Hard drive**

Following the disastrous flooding in Thailand that caused hard drive production to slow down, the price of storage has gone through the roof, increasing by as much as 300 percent. Given this, it's vital to shop around for the best deals. I've gone for the Western Digital Caviar Black WD1002FAEX 1TB drive. This is a 7,200 RPM drive and features 64MB of cache; a robust, reliable drive that's fast and offers generous storage space at a decent price. When buying hard drives, it's a good idea to choose a "bare drive" option rather than the "retail kit." These retail kits come with all sorts of extras such as packages, drive rails, screws, and instructions and so on that you're unlikely to need. You can pay as much as \$30 extra for the privilege of your drive coming with retail packaging as opposed to being shipped in a plain anti-static bag. *Price: \$140.*

#### **Power Supply Unit**

Here I've gone for the Corsair Builder Series CX430 V2. This offers 430W of power, and a wide range of connectors. On top of that, it's quiet and is 80 PLUS efficient so it won't cost too much to run. *Price: \$45.*

#### **Optical Drive**

Don't think too much about this one. A combo DVD burner like the ASUS DRW-24B1ST will suffice, and in this day and age come at a relatively cheap price. *Price: \$20.*

*cont'd on Page 2*

# **FBI Warns About International "Ransomware" Email Scam**

*by Ira Wilsker*

### **WEBSITES:**

http://www.fbi.gov/news/stories/2012/august/new-internet-scam/new-internet-scam http://www.microsoft.com/security/portal/Threat/Encyclopedia/Entry.aspx?Name=Trojan%3aWin32%2fR eveton.A&ThreatID=-2147315638 http://www.bleepingcomputer.com/virus-removal/remove-fbi-monkeypak-ransomware https://www.superantispyware.com/portablescannerhome.html http://www.malwarebytes.org/products/malwarebytes\_free

 It never ceases to amaze me how creative international cyber crooks can be. There are countless online scams and schemes intended to enrich crooks at the cost of innocent internet users. We have all heard of viruses, worms, Trojans, and other variations of malware, as published warnings have been disseminated since the early days of personal computing. While many types of malware are nasty, one of the nastiest is known in the security industry as "ransomware", which requires the victims to pay ransom in order to recover the use of their computers. These ransom cases have caught the attention of the FBI, which has posted a stern user warning online at www.fbi.gov/news/stories/2012/august/new-internet-scam/ new-internet-scam.

In recent days, I have had several inquiries about locked computers with a strange warning official looking window with an FBI header that says "Your PC is blocked due to at least one of the reasons specified below:" The warning of the locked computer informs the user that the FBI has detected that the computer either had pirated "Video, Music, Software" or the user has, " ... been viewing or distributing prohibited Pornographic content (Child Porno, Zoofilia and etc.)". For the possession of the pirated software the penalty is listed as (note the poor grammar in the post), "... provides for a fine of two to five hundred minimal wages or a deprivation of liberty for two to eight years." The penalty for the pornography charge is listed as, " ... a deprivation of liberty for four to twelve years." Just to increase the fear and worry of the user is an additional criminal charge, "Illegal access has been initiated from your PC without your knowledge or consent, your PC may be infected by malware, thus you are violating the law of Neglectful Use of Personal Computer. Article 210 of the Criminal Code provides for a fine of up to \$100,000 and/or a deprivation of liberty for four to nine years."

*cont'd on Page 6* With the benevolence of a cable TV pitchman shouting "But wait! - there is more!", the FBI is allegedly offering the victims a deal, since it is likely the computer user's first offense. This great deal is " Fines may be paid within 72 hours after the infringement. As soon as 72 hours elapse, the possibility to pay the fine expires, and a criminal case is initiated against you automatically within the next 72 hours! To unblock the computer, you must pay the fine through MoneyPak of 100\$." Again, note the vernacular and wording, including the incorrect domestic format of "100\$". The instructions on processing a MoneyPak transaction to pay the "100\$" fine are explicit, directing the victims to only purchase a "100\$" prepaid GreenDot MoneyPak at a 7-Eleven, CVS, Rite Aid, Kmart, Walmart, or Walgreen's. There will be a \$4.95 charge for the prepaid card, and then charge it with the "100\$". In the original warning email is a place for the victim to enter the code from the prepaid card, along with a prefilled "100\$", and a button that says,

 **5**

# **"Ransomware" - cont'd** *cont'd from page 5*

"Pay MoneyPak" which will instantly transfer the "100\$" balance of the prepaid card to the cyber crooks. The email then states that, "When you pay the fine your PC will get unlocked in 1 to 48 hours after the money is put in the State' account. In case an error occurs, you'll have to send the code by email to fine@fbi.gov." If the victim pays the ransom, the computer is not released or unlocked; this is a complete scam. Some variations of the scam have recently appeared that have raised the ransom demand to \$200.

 Microsoft has posted a detailed description and removal instructions on its Microsoft Malware Protection Center website, referring to this malware as " Trojan:Win32/Reveton.A" or " Trojan:Win32/Ransom.FL". These Trojans, when they sneak on to a victim's computer, locks the computer, and displays a localized version of the warning. In the U.S. the warnings appear to come from the FBI, while similar localized warnings appear to be from national or local law enforcement agencies in the UK, Germany, Italy, and other countries, all requiring the fine to be paid in a similar way using a specific prepaid card sold at localized specific retailers; in Europe, the crooks demand payments via the Ukash or PaySafe prepaid cards.

 The FBI has analyzed the malware, and warns that, "Reveton is described as drive-by malware because unlike many viruses—which activate when users open a file or attachment this one can install itself when users simply click on a compromised website. Once infected, the victim's computer immediately locks, and the monitor displays a screen stating there has been a violation of federal law." According to Microsoft, the malware arrives on the computer as a DLL file with a random filename, and then creates a shortcut to itself in the Windows startup folder. Once loaded, the malware prevents the user from accessing the desktop, disables protective security software on the computer, and then downloads and

executes other malware, including the localized desktop window containing the ransom demand.

 Variations of the Reveton malware, along with it companion Citadel malware, have been around for over a year, and most of the major antispyware utilities can detect and kill it. Microsoft has published a manual removal method on its Microsoft Malware Protection Center website:

1. Press CTRL+O

 2. In the dialogue box that opens, type the following as is, then press Enter:

cmd.exe

 3. In the command prompt window, type the following as is, then press Enter:

 cd "%USERPROFILE%\Start Menu\ Programs\StartUp"

 4. Still in the command prompt window, type the following as is, then press Enter: del \*.dll.lnk

 5. Still in the command prompt window, type the following as is, then press Enter: shutdown -r -t 0

 6. Afterwards, run a full-system scan with an appropriate, up-to-date, security solution. The following Microsoft products detect and remove this threat; Microsoft Security Essentials, Microsoft Safety Scanner

**6** *cont'd on Page 7* I have also had good success removing this ransomware using the free portable version of SuperAntiSpyware (www.superantispyware. com/portablescannerhome.html). The free personal edition can be downloaded using another uninfected computer, and copied to a USB flash drive; detailed instructions are given on the webpage. This portable version is complete when downloaded, and does not require internet access in order to run and kill the malware; since the portable version is updated periodically prior to downloading, later scans may require a more recent copy of the software. Completely turn off (shut down or power down) the infected computer,

## **"Ransomware" - cont'd**

and then reboot it into "Safe Mode" by pressing the "F8" key immediately after turning the power on, and every few seconds until the safe mode screen appears; select either the basic "Safe Mode" or "Safe Mode with Networking" (not required). Plug in the USB flash drive containing the portable version of SuperAntiSpyware, and run the downloaded file directly from the flash drive. While a quick scan may only take a few minutes, a full scan will take much longer, but is more comprehensive; remove or quarantine whatever the SuperAntiSpyware scan finds.

Remove the flash drive, and reboot the computer.

 If the computer reboots properly, without the ransomware window, it is still possible that there is some deeply hidden malware still on the computer. While it is highly likely that the portable version of SuperAntiSpyware will detect and remove the ransomware, no cleaning utility is 100% effective at removing all malware, so I always perform a redundant scan with another security utility. If the computer appears to boot properly, go online and download the free version of MalwareBytes from www. malwarebytes.org/products/malwarebytes free . Install the MalwareBytes, update it, and perform a full scan; if it says that you are clean, and SuperAntiSpyware says that you are clean, your computer is likely clean. Since the ransomware may have disabled or destroyed your security software, it would be a good choice to reinstall a good quality security suite, keeping one fact in mind: If the ransomware was able to easily penetrate your previous security software, it is quite possible that your security software was either inadequate or not properly updated, which allowed the ransomware to infect your computer. Now may be the time to install a different, probably better and more comprehensive security suite, one that provides protection from compromised websites; once the new security software is installed and updated, it may be very appropriate to perform another full security scan.

 It is sad that international cyber crooks can easily extort money from innocent victims anywhere in the world, but being proactive, and knowing how to deal with the threat before it occurs may mitigate the stress, grief, and expense of dealing with this ransomware. It is nice to know that the FBI and other international law enforcement agencies are trying to deal with the threat. If these guys are caught, I hope that they are severely punished, but I am not so naive as to think that it will not happen again; one thing certain is that it will happen again, so be prepared! Knowledge is power, and now, you have the power.

# **What do you mean there are other search engines?**

*by Linda Gonse, Editor/Webmaster, ORCOPUG (Orange County PCUG), California April 2012 issue, Nibbles 'n Bits www.orcopug.org editor (at) orcopug.org*

 It will come as a surprise to some people that there are more choices than Google or Bing for Internet search engines. Two newer and smaller search engines that do not have a large market share of users or the reach of the major search engines actually can be unique and helpful secondary Internet search tools.

 One of these is a general purpose search engine with the catchy name of DuckDuckGo which claims it will give users "way more instant answers, way less spam and real privacy."

**7** *cont'd on Page 8*

## **Search Engines - cont'd**

Billing itself as "the search engine you've never heard of," it surpassed 1,000,000 searches in one day for the first time on February 14, 2012. Similar to Google's one click "I'm feeling lucky" search, DuckDuckGo has its own one click "I'm feeling ducky" button for searches.

 But, perhaps the most innovative search feature are DuckDuckGo's !bangs commands that allow you to designate a major site/category on which to base the search. On the search page, click the down arrow and select one of the popular target sites. It will appear in the search box with an exclamation point and its letter code. Next to it, type in your search term and press enter. Bang! It takes you directly to that website where the results of your search term are displayed. For instance, choose Amazon – !a – from the dropdown list of Bangs. Then, type "bestseller books" and press enter. A list of bestselling books at the Amazon site appears instantly.

 Perhaps, just as importantly to some, DuckDuckGo's company philosophy is that "DuckDuckGo does not collect or share personal information. That is our privacy policy in a nutshell."

 An enthusiastic blogger at programmableweb.com said, "The search engine provides clean, uncluttered results and is very easy to use." Check out duckduckgo.com.

 Gibiru is a free, uncensored anonymous internet search engine and year-old Silicon Valley startup that reached 10,000 daily searches in January 2012.

 Besides the limits placed by the National Security Agency, services such as America OnLine, Microsoft, Yahoo and others are slowly turning the Internet into an information superhighway dominated by barricades, toll booths, and tracking codes. They use geolocation filtering which restricts or modifys web content based on the geographical region of the user.

Such filtering can now be implemented for countries, states, cities, and even individual

IP addresses. Also, due to tracking and filtering, search results are now tailored to the individual IP addresses which are conducting a search; so their "personalized" search results will be skewed and vary from one user's results to another user's results.

 Gibiru provides the basic Google search results most people are familiar with, but when searching the web through Gibiru, the system does not utilize the searcher's IP address or cookie data when it returns the search results; providing a non-personalized, all-inclusive, private search experience. Gibiru gathers no personal information on its users.

 However, due to some Google code needed for results, "Gibiru may use aggregated statistics to manage bandwidth and site performance. Gibiru makes nor implies any guarantee that a site or sites visited after leaving the Gibiru search results will not be tracking the user independently or storing data the user."

You can try Gibiru out at gibiru.com.

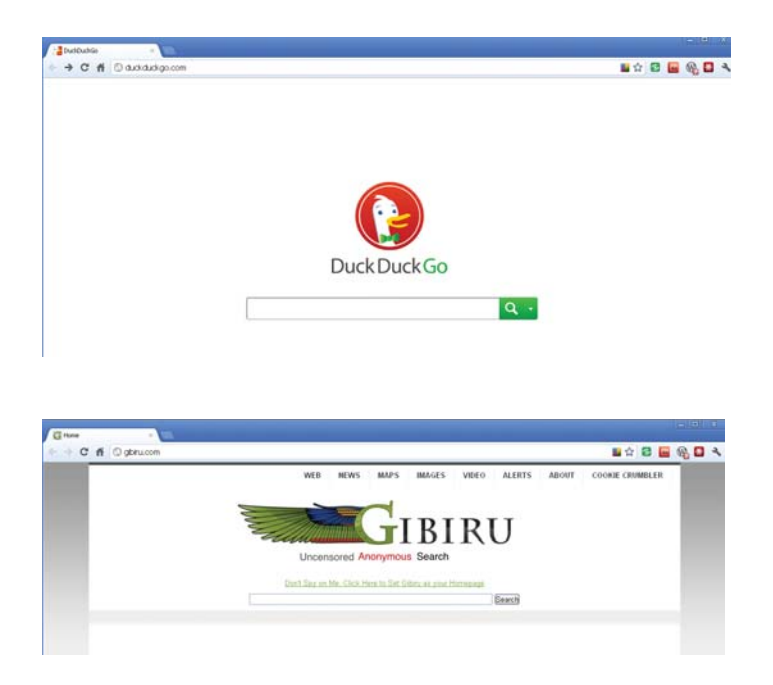

This article has been obtained from APCUG with the author's permission for publication by APCUG member groups; all other uses require the permission of the author (see e-mail address above).

**8**

# **Reasons for moving up to Windows 7**

*by Phil Sorrentino, Past President, Sarasota PCUG, Florida May 2012 issue, Sarasota Monitor www.spcug.org pcugedit@verizon.net*

 Before we discuss the reasons for moving to a new Operating System (OS), we should consider why we would want to change the OS. After all, the OS is at the very heart of our computer's operation. If we are happy with the current operation, why change things, which could possibly lead to unknown problems. (The devil you know may be far friendlier than the devil that you don't know.) I think the reason is basically because technology does not stand still. Technology constantly improves and therefore changes. Don't we expect turn signals, power steering, power brakes, air conditioning, and even entertainment systems in our modern cars? Technologies change rapidly in their early stages and then slower as they mature. Automotive technology has changed quite a bit over the last 120 or so years, and is fairly mature now. (Think about all the automotive User Interfaces that have changed over time. Where is the high-beam lights control? It's not on the floor any more, is it.) Home computers are only about 30 years old. One might say they are still in the early, rapidly changing, years. But, unlike autos in the 50s (remember planned obsolescence?). I think the change from XP to Windows 7 is not just change for change sake. There are some very substantial improvements in the Windows 7 OS. Many of the reasons for change are "under the hood", like improved security, and simpler networking. These may be hard to appreciate, because they are not on the surface and obvious; but they are definitely present and useful. Obviously, the thing that is most noticeable is the User Interface. But it is not just a new overall look, new wallpaper, and a different color for the Taskbar.

 Speaking of the Taskbar, the Taskbar is one of the major User Interface components

that has been improved. The new Taskbar takes on qualities of the "Quick Launch area" that was available in XP, but not really promoted. The Taskbar not only helps you launch your applications, but it lets you easily view all of the open applications and allows you to move between windows and applications effortlessly. In addition to showing the applications that you currently have open, the new Windows 7 Taskbar supports "pinned" shortcuts to your most commonly used applications (and even websites). Click a shortcut when the app is running, and it brings the most recently used window to the foreground. Click the same shortcut when the app is closed, and it will launch the app.

 Another Windows 7 enhancement comes in the form of Jump Lists. Jump Lists put frequently used files in a convenient menu that is a simple click away from the icon on the Taskbar or on the Start Menu. Apps that support Jump Lists will display the list when you right click on the shortcut, or when you left-click and drag the mouse up away from the Taskbar.

 Windows Explorer has been enhanced in Windows 7. Anyone who has taken any of my classes knows, by now, that the Windows Explorer is the "keys to the kingdom". The improvements to Windows Explorer make the left-column of the Windows Explorer window the quickest way to navigate to any folder on your hard drive or network. "Libraries" is another new Explorer feature. Libraries are simply data repositories that can store content that is of a similar nature, but located in different places on the computer, across a network, or in the cloud. Libraries are handy for organizing and collecting files in one place because they appear to be, and can be used

**9**

## **Windows 7 - cont'd**

as, normal folders for most applications. Libraries become especially useful when you integrate them with your commonly used folders, network shares, and cloud services. For example, let's say that both you and your spouse are users on your computer and suppose your music is stored in your Music folder, and your spouse's music is stored in another Music folder. And further let's say that you have some music stored on a second networked computer. If you wanted to play all of your music you could point your music software to all of the folders (if that was allowed), or you could create a Music Library that would contain the locations of all of your music folders and then point your software to the Music Library.

 Another area of improvement is the use of Ribbons in the Windows 7 Accessory Applets. This may not seem like an improvement for those of you who preferred the traditional menus, but I think the more you use the Ribbons, the better you will like them; they do allow more information to be on the screen at one time without obscuring the work in progress.

 Networking is another improved area. Windows 7 makes the home networking experience easier, faster and ultimately safer. Networking, in Windows 7, has been improved and made easier by the introduction of the "HomeGroup". The "WorkGroup" form of networking is still supported, but if all the computers in your network are using Windows 7 you can take advantage of the HomeGroup. A HomeGroup is easily set up by going to Control Panel - Networking and Sharing Center, and selecting "Choose homegroup and sharing options". Once you've created a HomeGroup, sharing files is as easy as right-clicking on a folder or file, clicking Share With, and selecting the options you want. When you want to share any of your files, or folders, or printers, on a

network, you just Join the HomeGroup. Joining a HomeGroup is as easy as entering the HomeGroup password that you get from a computer that is already part of the HomeGroup that you wish to join. There are no permissions, or "network shares" to set up.

 One surprise, when upgrading from XP or Vista to Windows 7, is that Microsoft has removed functionality from Windows. Windows Movie Maker, Windows Photo Gallery, and Windows Mail are no longer part of the initially installed OS. Instead, they are part of a separate, optional download called Windows Live Essentials.

 Whether you're upgrading from XP or Vista, Windows 7 offers great improvements in usability and security. For anyone who regularly keeps many windows open at once time, the new Taskbar is worth the effort to upgrade alone. For XP users, the security improvements are equally worth the effort to upgrade. Windows 7 is the best version of Windows that has been released, and is a worthy successor. Whether you're an average or a power user, Windows 7 is well worth the expense and effort, either for an upgrade to your current machine or to have on your next new machine. Now what about Windows 8? Stay

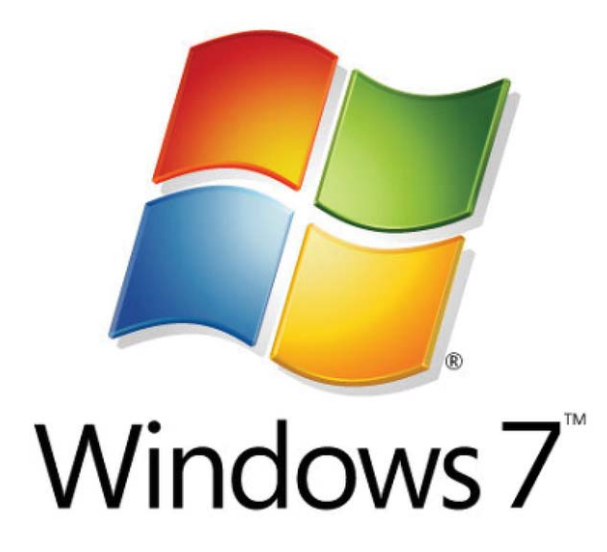

**10** This article has been obtained from APCUG with the author's permission for publication by APCUG member groups; all other uses require the permission of the author (see e-mail address above).

## *from the Secretary's Desk....* **Board of Director's Meeting Minutes August 22, 2012**

The meeting convened at 7:30 pm.

In attendance were the following: The Mikes (Young, Regimenti, & DeLucia), Betsy Fravel, Craig Barlow, and Joyce Shue

## **Upcoming Meeting Topics**

The following is a tentative schedule of meeting topics. The meetings are subject to change or rearrangement:

- September 12 guest speaker Paul Woodie will be speaking on Cyber Security
- October 10 representatives from Best Buy will talk on new Tech Items for the holidays
- November 14 Mike Young will present Windows 8
- December 12 Leo Kotschenreuther will present Portable Audio Players and Craig Barlow will present Multi-boot Systems
- January TBD
- February Joyce Shue will be presenting Live Drive (your membership free off site backup service)

### **SIGs**

• Technology SIG – there will be no meeting in September. The October 7 meeting topic will be Home Energy Analysis

#### **Finances**

• No treasure was in attendance, but the report was emailed. The finances are stable

#### **Old Business**

• The purchase of sweat shirts has been tabled

### **New Business**

- Any club member or non-club member who knows of someone that would be interested in doing a presentation at one of our meeting, please contact a board member.
- Joyce Shue shared a copy of the ad that will be placed in The Coffee News, notes from a virtual meeting with APCUG in which she participated in May on ideas for meetings and a list of places that she advertises our monthly club meetings.
- We have signed a contract to advertise in The Coffee News starting September 3, 2012 and ending on January 3, 2013. This ad is to advertise the computers that the Refurbishing Center will provide to qualified individuals or organizations for a donation.

The meeting was adjourned at 9:00 pm.

**The Next Regular Meeting will be at The Severn River Middle School**

# **Wednesday September 12th, 2012**

**Meeting will be held in the large meeting room. It starts at 7:00 P.M. with club business and a short discussion period.**

*You're invited to a presentation* 

*on Cyber Security by* **Paul Woodie**

**Members and their friends are welcome to come, ask questions and become enlightened.**

## **How to Find: Severn River Middle School**

SRMS is close to the Arnold, MD campus of the Anne Arundel Community College. From Annapolis and points south, take Rte 2 (Ritchie Highway) north about 3 miles from the intersection of Rt. 50, **turn right on College Parkway**. At the first light, turn left on Peninsula Farm Road. (Of course, if you are coming from points North, you would turn left onto College Parkway) about a half-mile down the road the large SRMS school building, set back off a large two level parking lot, will be visible on your right. Park here and go to the main entrance. Signs will be posted to direct you to the **Large Group Room** where we will be meeting.

**How to fi nd: The Technology SIG, A ChPCUG Special Interest Group\*\***

**The meetings are held at the SRMS in the Library.**

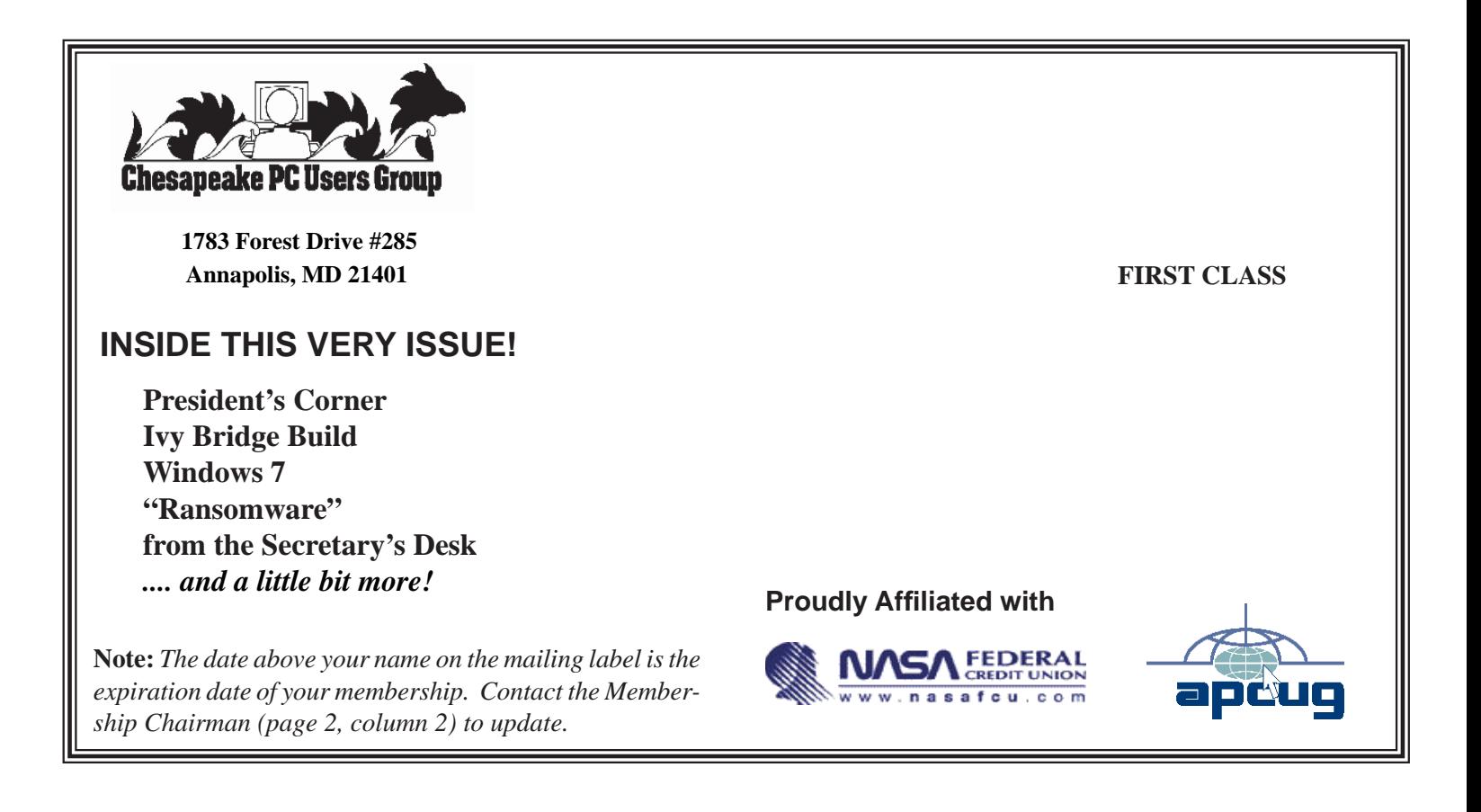